## **SONY**

# *Dispozitiv USB cu viteză 2×, de citire / scriere a dischetelor*

*Manual de instrucţiuni*

## *MPF88E-UA*

© 2004 Sony Corporation

#### **Înregistrarea proprietarului**

Numărul serial şi cel ce simbolizează modelul sunt notate în partea de jos a dispozitivului.

Notati numărul serial în spatiul care-i este rezervat în continuare. Specificaţi aceste numere ori de câte ori apelaţi la dealer-ul dvs. Sony în legătură cu acest produs.

Număr model MPF88E-UA

Număr serial \_\_\_\_\_\_\_\_\_\_\_\_\_\_\_\_\_

### **ATENŢIE**

Nu lăsați dispozitivul la îndemâna copiilor. În cazul în care vreuna dintre piesele de mici dimensiuni ale acestuia este înghitită, consultați neîntârziat un doctor.

Pentru a reduce riscul de incendii sau de electrocutări, nu expuneți aparatul la ploaie sau umezeală.

Pentru a evita electrocutările nu demontați niciodată carcasa aparatului. Apelaţi pentru aceasta doar la persoane calificate.

### **Notă pentru utilizatori**

Driverul pentru dispozitiv © 2004 Sony **Corporation** 

Documentație © 2004 Sony Corporation

Toate drepturile sunt rezervate. Manualul sau dispozitivele descrise în acesta nu pot fi reproduse, traduse într-un format lizibil automat, complet sau parțial, fără aprobarea prealabilă, exprimată în scris, a Sony Corporation.

În nici un caz, SONY Corporation nu poate fi făcută rĂspunzătoare pentru vreo pagupă accIdentală, indirectă sau specială, indiferent dacă este rezultatul unui contract sau dacă este de alt tip, care este legată în vreun fel de acest manual sau de ORICE ALTE INFORMATII CONTINUTE DE ACESTA, ori care este cauzată de dispozitivul descris sau de utilizarea sa.

Sony Corporation îşi rezervă dreptul de a aduce orice modificare acestui manual sau informatiilor continute aici, în orice moment şi fără aviz.

SONY Corporation Nu este răspunzătoare pentru nici o deteriorare sau pierdere a vreunui program, a datelor sau a altor INFORMATII STOCATE PE ORICE FEL DE SUPORT MEDIA.

#### **Mărci comerciale**

- **•** Microsoft şi Windows sunt mărci comerciale înregistrate ale Microsoft Corporation din Statele Unite şi/sau din alte ţări.
- **•** Macintosh, Mac, PowerBook, PowerMac, iMac, iBook şi MacSO sunt mărci comerciale sau mărci înregistrate ale Apple Inc.
- În plus, denumirile produselor, ale sistemelor si ale companiilor folosite în acest manual sunt, în general, mărci comerciale înregistrate sau mărci comerciale ale dezvoltatorilor și producătorilor respectivi. În continuare, în acest manual nu vor apărea, însă, în fiecare caz, marcajele ™ sau ®.

#### **Înainte de a folosi dispozitivul pentru prima dată, trebuie să instalaţi driver-ul aferent pe calculator**

Înainte de a conecta dispozitivul, consultati pag. 12 pentru detalii legate de procedura de instalare a driver-ului. Consultaţi şi acordul utilizatorului final, de la pag. 19.

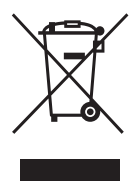

### **Dezafectarea echipamentelor electrice şi electronice vechi (Valabil în Uniunea Europeană şi în celelalte state europene cu sisteme de colectare separate)**

Acest simbol marcat pe un produs sau pe ambalajul acestuia indică faptul că respectivul produs nu trebuie considerat reziduu menajer în momentul în care doriți să îl dezafectați. El trebuie dus la punctele de colectare destinate reciclării echipamentelor electrice si electronice.

Dezafectând în mod corect acest produs veți ajuta la prevenirea posibilelor consecinţe negative asupra mediului înconjurător şi sănătăţii oamenilor care pot fi cauzate de tratarea inadecvată a acestor reziduuri. Reciclarea materialelor va ajuta totodată la conservarea resurselor naturale. Pentru mai multe detalii legate de reciclarea acestui produs, vă rugăm să consultați biroul local, serviciul de preluare a deşeurilor sau magazinul de unde aţi achiziţionat produsul.

## **Cuprins**

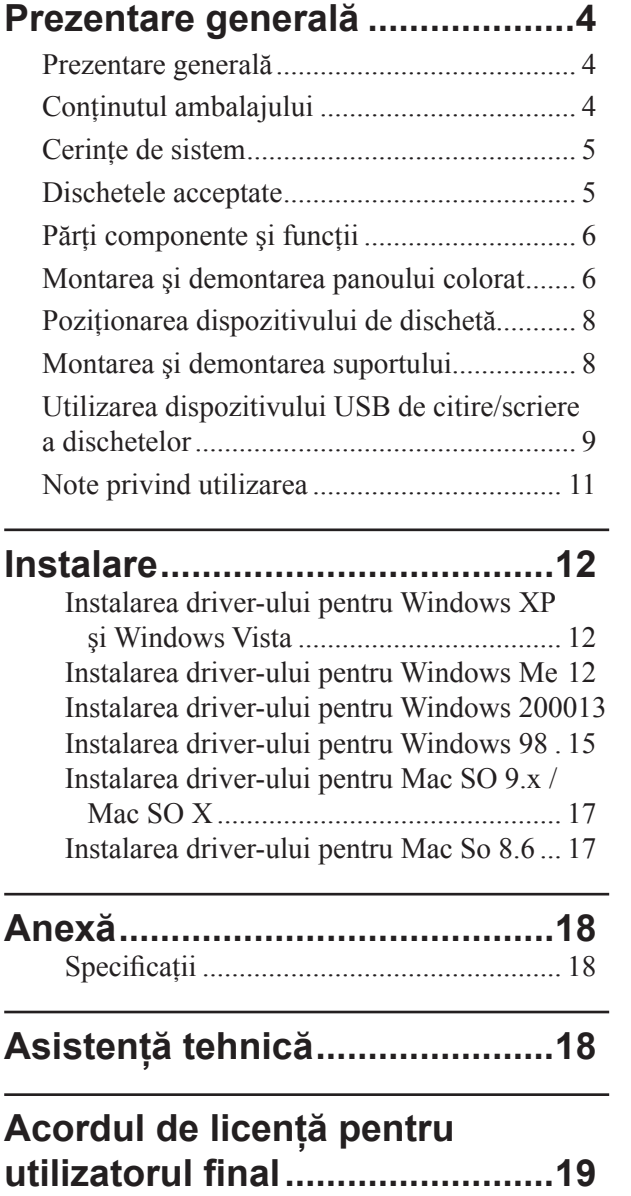

### **Prezentare generală**

### **Prezentare generală**

Dispozitivul MPF88E-UA (în continuare denumit "dispozitiv") beneficiază de următoarele facilități :

- posibilitatea de citire / scriere la viteză 2×,
- două panouri colorate, ce pot fi schimbate între ele, unul alb-sidefiu şi altul negru.
- suport furnizat pentru ca dispozitivul să poată fi utilizat în poziţie verticală,
- compatibilitatea cu sistemele Windows şi Macintosh,
- dotat cu cablu USB pentru o conectare facilă,
- dispozitivul este alimentat de la portul USB al calculatorului, astfel că nu este necesară o sursă de alimentare externă.
- echipament de dimensiuni reduse şi uşor, astfel încât poate fi uşor transportat.

### **Conţinutul ambalajului**

Ambalajul conţine următoarele :

• dispozitiv USB de citire / scriere a dischetelor: MPF88E-UA

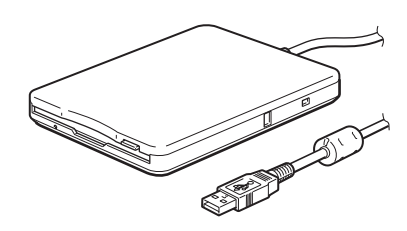

- panouri colorate ce pot fi schimbate între ele, – alb-sidefiu,
	- negru,
- suport,
- CD-ROM cu driver-ul pentru dispozitivul de citire / scriere a dischetelor,
- manual de instructiuni.
- card de garantie

### **Cerinţe de sistem**

Pentru a putea utiliza dispozitivul este necesară următoarea configuraţie minimă :

- calculator personal compatibil PC/AT
	- sisteme de operare preinstalate : Windows 98 SE, Windows 2000 Professional, Windows Me, Windows XP, Windows Vista
	- port USB
	- drive CD-ROM (sau dispozitiv ce poate citi discuri CD-ROM) ;
- sistem Macintosh
	- Power Mac G4, G4 Cube, iMac, iBook, Power Book G4
	- sisteme de operare preinstalate : Mac SO 8.6, Mac SO 9 sau versiuni ulterioare sau Mac SO X 10.1 sau versiuni ulterioare

#### **Note**

- Sistemul de operare Mac X 10.0 nu este compatibil cu acest dispozitiv.
- În cazul sistemului de operare Mac SO X, formataţi dischetele cu comanda "Erase" (*Ştergere*) de la Disk Utility şi selectaţi formatul "Mac OS Standard".
- Sistemul de operare Mac SO X, nu poate formata dischete neformatate.
- port USB.

### **Dischete acceptate**

Dispozitivul acceptă următoarele tipuri de dischete :

- Windows  $-2$  DD (720 KB)
	- $-2$  HD (1,44 MB)
- sistem Macintosh
	- $-2$  DD (720 KB)
	- $-2$  HD (1,44 MB)
	- 2 HD (format Mac standard)

### **Părţi componente şi funcţii**

Această secțiune descrie părțile dispozitivului și funcţiile acestuia.

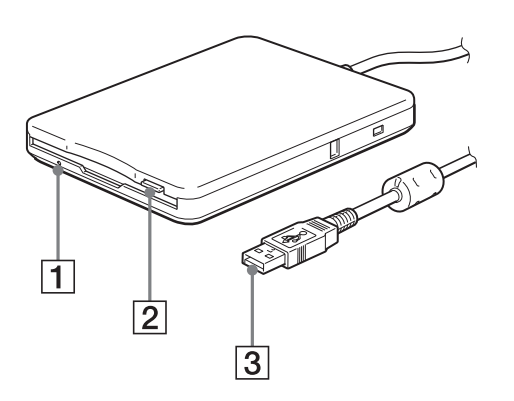

### 1 **Indicatorul stării**

Indică starea dispozitivului. Devine luminos când este accesată discheta aflată în dispozitiv.

#### 2 **Buton de scoatere a dischetei**

Apăsaţi acest buton pentru ca discheta să fie scoasă din dispozitiv.

#### 3 **Conector USB tip A**

Utilizat pentru conectarea acestui dispozitiv la calculator.

### **Montarea şi demontarea panoului colorat**

### **Pentru a monta panoul colorat**

**1** Aliniaţi panoul cu partea superioară a dispozitivului, astfel încât urechile de fixare ale panoului să se prindă ferm în orificiile corespunzătoare ale dispozitivului.

#### **Notă**

• Aveţi grijă ca panoul să se fixeze ferm de corpul dispozitivului.

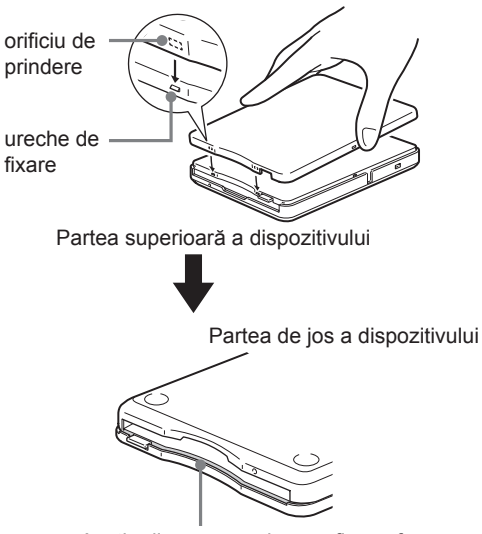

Aveţi grijă ca panoul să se fixeze ferm de corpul dispozitivului

**2** Verificaţi ca orificiile centrale din părţile laterale ale panoului să fie aliniate cu urechile de fixare corespunzătoare ale dispozitivului, apoi deplasați panoul spre partea de jos a dispozitivului până ce se prind ferm unul de celălalt.

#### **Notă**

• Aveţi grijă ca panoul să se prindă ferm în poziția corectă, deoarece în caz contrar nu veti mai reusi să îl detasati.

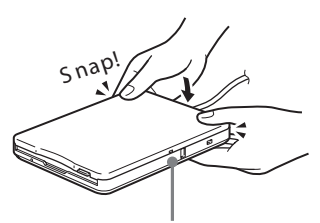

Aliniaţi urechile de fixare centrale din părţile laterale ale panoului să fie aliniate cu orificiile corespunzătoare ale dispozitivului

#### **Pentru a demonta panoul colorat**

**1** Ţineţi dispozitivul aşa cum este indicat în imaginea de mai jos, introduceţi vârful unei unghii într-una dintre canelurile din partea din spate a dispozitivului şi eliberati una dintre urechile acestuia. Repetati operația și pentru cealaltă ureche.

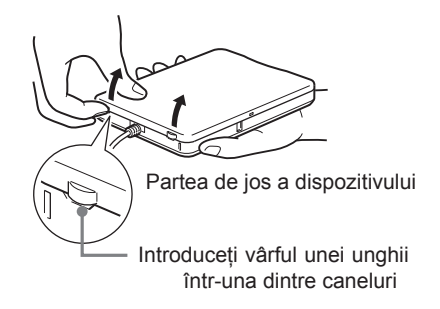

**2** Eliberaţi urechile de fixare centrale din părțile laterale ale panoului, apoi glisați uşor panoul, detaşând-ul de dispozitiv.

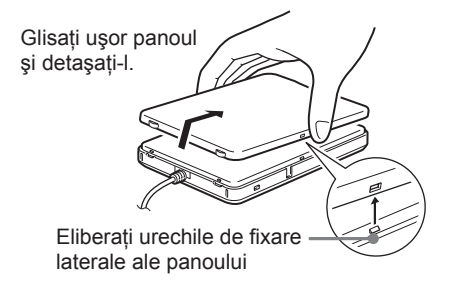

### **Poziţionarea dispozitivului de dischetă**

Dispozitivul poate fi utilizat atât când este pozitionat orizontal, cât și dacă este asezat vertical. Când doriți să folosiți aparatul în poziție verticală, trebuie să montați suportul care v-a fost furnizat. Pentru detalii, consultați secțiunea "Montarea şi demontarea suportului", pag. 8.

### **Atenţie**

- Când folosiţi dispozitivul aşezat în poziţie verticală, aveți grijă să plasați aparatul pe o suprafaţă orizontală stabilă. **În caz contrar, este posibil ca dispozitivul să se răstoarne deteriorându-se, rănindu-vă şi / sau conducând la pierderea de date de pe dischetă.**
- Nu folositi dispozitivul în nici o altă poziție decât cea indicată : orizontală sau verticală.

### **Montarea şi demontarea suportului**

Această secţiune descrie cum să montaţi şi să demontati suportul dispozitivului atunci când doriți să fie folosit în poziție verticală.

### **Pentru a monta suportul**

- **1** Mentineti dispozitivul în pozitie verticală și introduceti cârligul suportului în orificiul care-i este destinat, aflat în partea din spate a dispozitivului.
- **2** Ridicaţi suportul spre dispozitiv până ce ştifturile de prindere se fixează în orificiile ce le corespund.

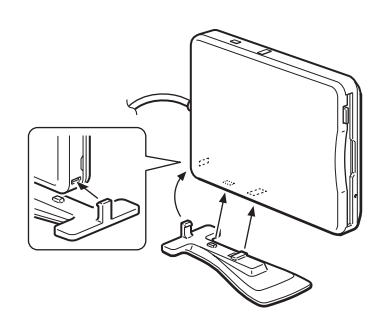

### **Pentru a demonta suportul**

1 Mentineti dispozitivul în pozitie verticală şi împingeţi în jos partea din faţă a suportului, având grijă să nu îl lăsați să cadă.

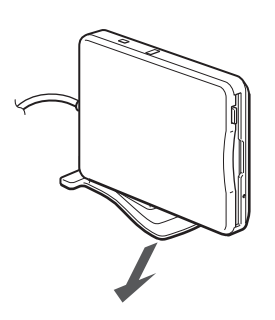

**2** Desprindeţi cârligul suportului de orificiul aflat în partea din spate a dispozitivului.

### **Utilizarea dispozitivului USB de citire/scriere a dischetelor**

Această secţiune descrie cum să utilizaţi dispozitivul de citire / scriere a dischetelor.

### **În cazul unui sistem Windows**

**1** Ţineţi discheta cu partea cu etichetă îndreptată în sus şi introduceţi-o în dispozitiv până ce se aude un clic.

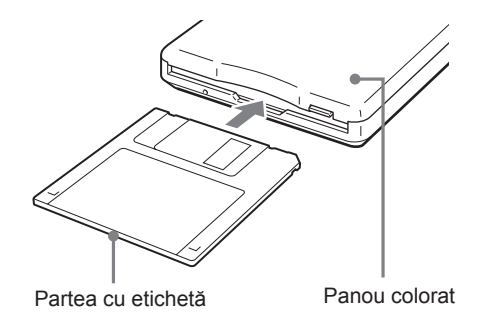

### **Notă**

- Când utilizaţi dispozitivul în poziţie verticală, introduceți discheta astfel încât partea cu etichetă să fie îndreptată spre panoul colorat.
- **2** Efectuaţi operaţiile dorite cu discheta actionând de la calculator.
- **3** Pentru a scoate discheta, aşteptaţi până ce indicatorul stării se stinge, apoi apăsaţi butonul de scoatere a acesteia.

### **Notă**

• Nu scoateţi discheta din aparat în timp ce indicatorul stării este aprins deoarece datele continute de aceasta pot fi pierdute sau deteriorate.

### **Pentru un sistem Macintosh**

**1** Ţineţi discheta cu partea cu etichetă îndreptată în sus și introduceti-o în dispozitiv până ce se aude un clic.

Pe desktop, la calculator, apare simbolul unei dischete.

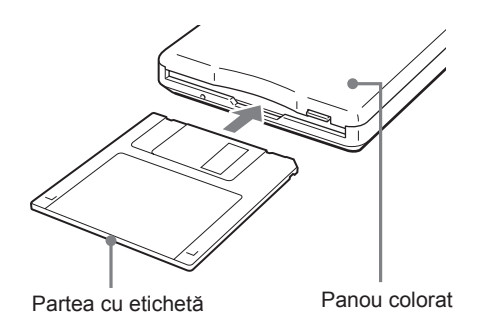

### **Notă**

- Când utilizaţi dispozitivul în poziţie verticală, introduceți discheta astfel încât partea cu etichetă să fie îndreptată spre panoul colorat.
- **2** Efectuaţi operaţiile dorite cu discheta actionând de la calculator.
- **3** Pentru a scoate discheta, deplasati simbolul de dischetă peste cel de pubelă afişat pe desktop.

Este afişat un mesaj care confirmă faptul că puteţi scoate discheta din aparat.

**4** Pentru a scoate discheta, apăsaţi butonul de scoatere a acesteia.

#### **Note**

- Nu scoateti discheta din aparat apăsând butonul Eject, înainte de a deplasa simbolul de dischetă deasupra celui de pubelă deoarece datele continute de aceasta pot fi pierdute sau deteriorate.
- Nu se recomandă să scoateţi discheta din dispozitivul de citire / scriere înainte de trecerea calculatorului în modul sleep.

#### **Pentru a proteja o dischetă la scriere**

Pentru a evita suprascrierea accidentală a datelor, puteti proteja discheta la scriere. Nu se pot stoca date pe dischetă, dacă este protejată la scriere.

Pentru a proteja la scriere o dischetă, împingeți clapeta de protejare la scriere în direcția indicată în imaginea de mai jos :

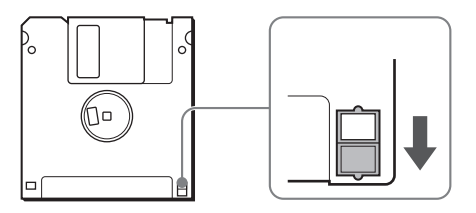

Pentru a deproteja o dischetă, împingeți clapeta de protejare la scriere în direcția indicată în imaginea de mai jos :

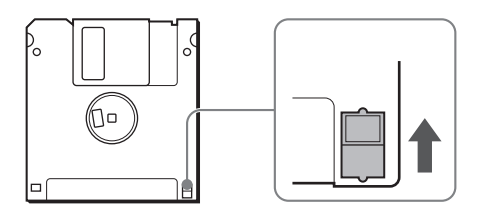

### **Note privind utilizarea**

### **Utilizarea împreună cu alte dispozitive USB**

Deoarece dispozitivul necesită alimentare puternică de la calculator (este alimentat prin bus USB, cu curent având intensitatea de 500 mA sau mai redusă), pot apărea disfuncţionalităţi în cazul în care calculatorul nu este stabil.

#### De aceea, **funcţionarea dispozitivului nu este garantată în următoarele situaţii :**

- Când folositi acest dispozitiv simultan cu alte echipamente USB alimentate cu putere ridicată, spre exemplu hard diskuri, drive-uri CD-ROM, scanere şi imprimante.
- Dacă sunt conectate mai multe dispozitive simultan.
- Dacă folositi totodată driver-ul ca hub (alimentat bus).

### **Conectarea la hub-ul USB**

• Conectaţi dispozitivul direct la portul USB al calculatorului (hub rădăcină).

Nu este garantată funcționarea în cazul în care conectaţi dispozitivul la alte hub-uri alimentate bus, cum ar fi cele de tastatură.

### **Instalarea driver-ului pentru Windows XP şi Windows Vista**

Windows XP şi Windows Vista nu necesită instalarea unui driver pentru utilizarea acestui dispozitiv, deoarece există deja instalat un astfel de driver. Acesta va fi găsit automat la conectarea dispozitivului de citire / scriere de dischete la calculatorul dvs.

### **Instalarea driver-ului pentru Windows Me**

Această sectiune descrie modalitatea de instalare a driver-ului pentru prezentul dispozitiv în cazul în care folosiţi ca sistem de operare Windows Me.

### **Pentru instalarea unui driver**

**1** Introduceţi în calculator discul CD-ROM ce însotește dispozitivul USB de citire / scriere a dischetelor.

**2** Cuplaţi conectorul USB al driver-ului la portul USB al calculatorului dvs. Este lansată aplicația de asistență pentru adăugarea de noi elemente hardware ("Add New Hardware") şi apare următoarea fereastră de dialog.

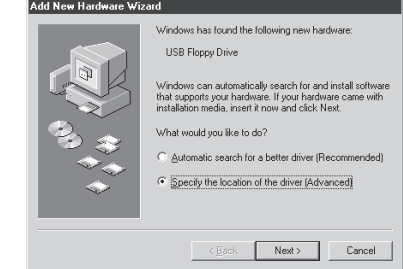

**3** Bifaţi ("Specify the location of the driver (Advanced)" şi apoi faceţi clic [Next]). Apare următoarea interfață.

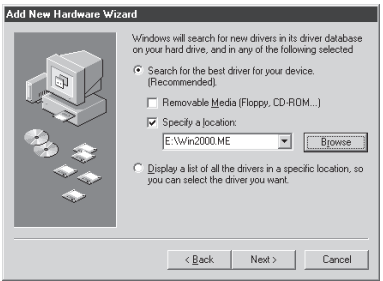

**4** Marcati caseta de bifare corespunzătoare "Specify a location" şi notaţi în caseta de scriere "X:\Win2000.ME" (unde X reprezintă litera drive-ului de CD-ROM).

### **Notă**

• Aveţi grijă că toate casetele de bifare să fie libere (să nu fie marcate).

### **5** Faceti clic [Next].

Apare următoarea fereastră de dialog.

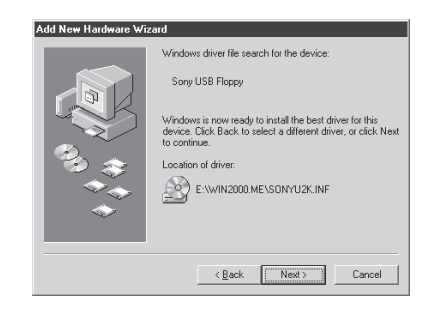

**6** Confirmati locatia driver-ului pentru acest dispozitiv USB.

### **Notă**

- Dacă locația nu este "X:\Win2000.ME\ SONYU2K.INF" (unde X reprezintă litera drive-ului de CD-ROM), faceţi clic pe [Back] şi reveniţi la pasul 3.
- **7** Faceţi clic pe [Next] pentru a instala driver-ul acestui dispozitiv.
- **8** Când instalarea se încheie, faceţi clic pe [Finish].

### **Instalarea driver-ului pentru Windows 2000**

Această sectiune descrie modalitatea de instalare a driver-ului pentru prezentul dispozitiv în cazul în care folosiţi ca sistem de operare Windows 2000.

### **Pentru instalarea unui driver**

- **1** Introduceţi în calculator discul CD-ROM ce însoteste dispozitivul USB de citire / scriere a dischetelor.
- **2** Cuplaţi conectorul USB al driver-ului la portul USB al calculatorului dvs. Este lansată aplicaţia de asistenţă pentru depistarea noilor elemente hardware ("Found New Hardware") şi apare următoarea fereastră de dialog.

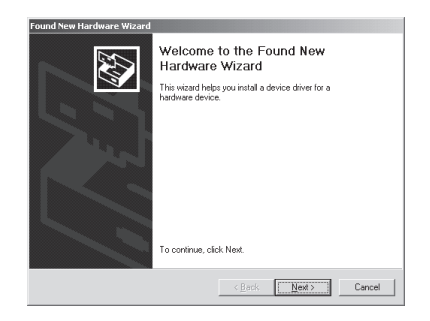

**3** Faceti clic [Next]. Apare următoarea fereastră de dialog.

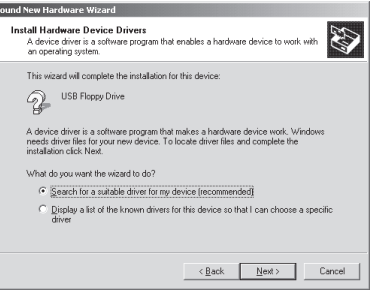

**4** Selectaţi ("Search for a suitable driver for my device (recomanded)" și apoi faceti clic [Next]).

Apare următoarea casetă de dialog.

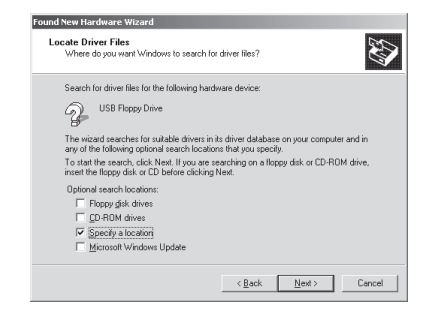

**5** Marcaţi caseta de bifare corespunzătoare "Specify a location".

#### **Notă**

• Aveţi grijă că toate casetele de bifare să fie libere (să nu fie marcate).

### **6** Faceti clic [Next].

Apare următoarea casetă de dialog.

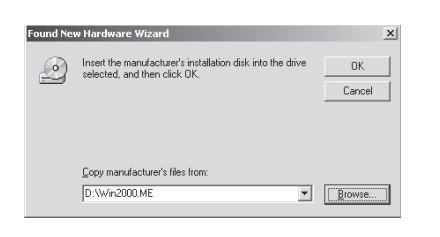

**7** În caseta "Copy manufacturer`s files from", introduceţi "X:\Win2000.ME" (unde X reprezintă litera drive-ului de CD-ROM), faceţi clic pe [OK] Apare următoarea casetă de dialog.

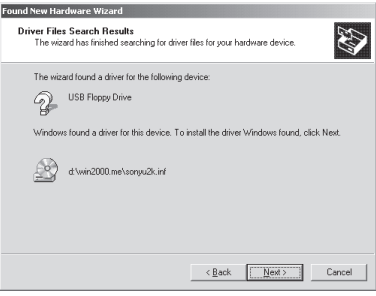

**8** Confirmati locatia driver-ului pentru acest dispozitiv USB.

#### **Notă**

- Dacă locaţia nu este "X:\win2000.me\ sonyu2k.inf" (unde X reprezintă litera drive-ului de CD-ROM), faceti clic pe [Back] și reveniți la pasul 4.
- **9** Faceți clic pe [Next] pentru a instala driver-ul acestui dispozitiv.

**10** Când instalarea se încheie, faceti clic pe [Finish].

### **Instalarea driver-ului pentru Windows 98**

Această secţiune descrie modalitatea de instalare a driver-ului pentru prezentul dispozitiv în cazul în care folositi ca sistem de operare Windows 98.

### **Pentru instalarea unui driver**

- **1** Introduceţi în calculator discul CD-ROM ce însoteste dispozitivul USB de citire / scriere a dischetelor.
- **2** Cuplaţi conectorul USB al driver-ului la portul USB al calculatorului dvs. Este lansată aplicația de asistență "Add New Hardware" şi apare următoarea fereastră de dialog.

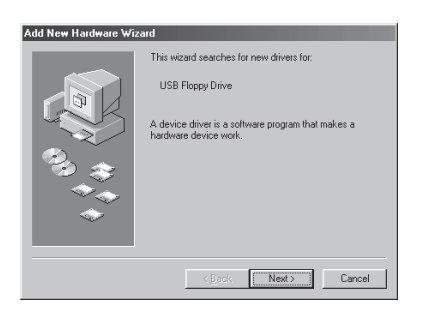

**3** Faceţi clic [Next]. Apare următoarea casetă de dialog.

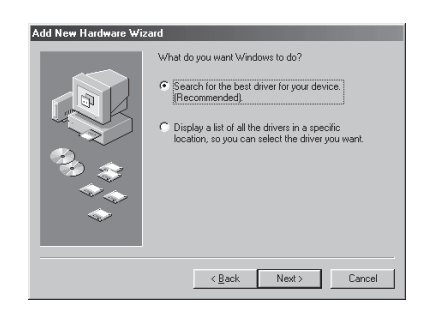

**4** Selectati ("Search for the best drivers for your device (Recomanded)" şi apoi faceti clic [Next]).

Apare următoarea casetă de dialog.

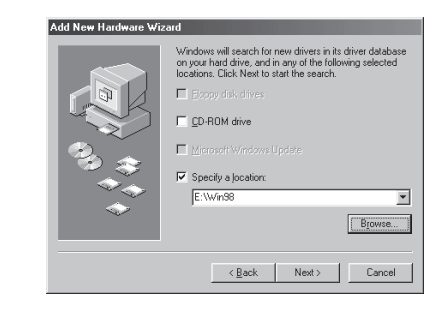

**5** Marcaţi caseta de bifare corespunzătoare "Specify a location" și notati în caseta de scriere "X:\Win98" (unde X reprezintă litera drive-ului de CD-ROM), apoi faceti clic pe [Next].

Apare următoarea casetă de dialog.

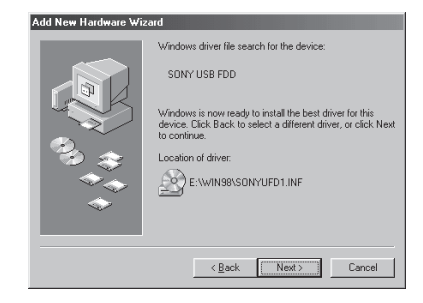

**6** Confirmaţi locaţia driver-ului pentru acest dispozitiv USB.

### **Notă**

• Dacă locația nu este "X:\WIN98\ sonyuFD1.inf" (unde X reprezintă litera drive-ului de CD-ROM), faceti clic pe [Back] și reveniți la pasul 4.

**7** Faceţi clic pe [Next] pentru a instala driver-ul acestui dispozitiv. Când instalarea se încheie, faceţi clic pe [Finish].

Apare următoarea casetă de dialog.

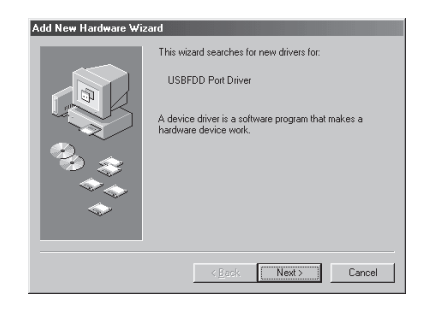

**8** Faceţi clic [Next] şi apoi repetaţi paşii 4 şi 5.

După aceasta, apare următoarea casetă de dialog.

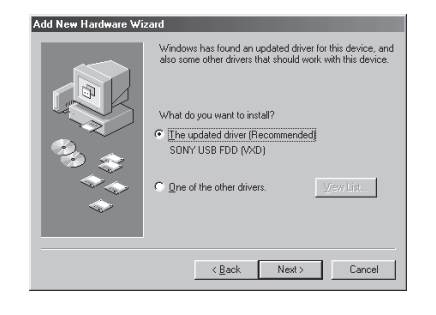

**9** Selectaţi "The updated driver (Recomanded)" şi apoi faceţi clic [Next]).

Apare următoarea casetă de dialog.

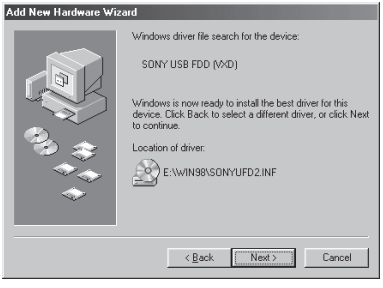

**10** Confirmati locatia driver-ului pentru acest dispozitiv USB.

### **Notă**

- Dacă locaţia nu este "X:\win98\ sonyuFD2.inf" (unde X reprezintă litera drive-ului de CD-ROM), faceţi clic pe [Back] și reveniți la pasul 9.
- **11** Faceţi clic pe [Next] pentru a instala driver-ul acestui dispozitiv.
- 12 Când instalarea se încheie, faceti clic pe [Finish].

### **Instalarea driver-ului pentru Mac OS 9.x / Mac OS X**

Sistemele de operare Mac OS 9 sau versiuni ulterioare şi Mac OS X 10.1 sau versiuni ulterioare nu necesită instalarea unui driver pentru utilizarea acestui dispozitiv.

### **Note**

- Cu Mac OS X, pentru formatarea dischetelor folositi comanda "Erase" de la Disk Utility, după care selectati formatul "Mac OS Standard".
- Mac OS X nu poate formata dischete neformatate.

### **Instalarea driver-ului pentru Mac SO 8.6**

Sistemul de operare Mac OS 8.6 necesită USB Mass Storage Support 1.3.5. pentru a putea utiliza acest dispozitiv.

Pentru a prelua USB Mass Storage Support 1.3.5 precum şi instrucţiunile de instalare, vizitaţi site-ul internet al firmei Apple cu adresa: http://docs.info.apple.com/ article.html?artnum=60394

### **Notă**

• Dacă nu aveţi un ID de APPLE, trebuie să creaţi un cont pentru a accesa pagina pentru articolul USB Mass Storage Support 1.3.5. Urmaţi instrucţiunile care sunt afişate pe ecran pentru a crea un cont nou. După crearea contului, pagina pentru articolul USB Mass Storage Support 1.3.5 se deschide automat.

### **Specificaţii**

### **Cerinţe privind alimentarea**

+ 5 V c.c. (alimentare de la portul USB)

#### **Consum de putere** 0,5 A (2,5 W)

**Temperatura de funcţionare** între 5° C şi 35 ° C

#### **Umiditatea la funcţionare** între 20 % şi 80 % RH (fără condensare)

### **Condiţii de păstrare**

temperatură : – între 20 $\degree$  C și + 55 $\degree$  C umiditate : între 15 % şi 90 % RH (fără condensare)

### **Dischete acceptate**

microdischete de 3,5" (2HD şi 2DD)

### **Formate acceptate**

- Windows
	- $-2$  DD (720 KB)
	- $-2$  HD (1,44 MB)
- Macintosh
	- $-2$  DD (720 KB)
	- $-2$  HD (1,44 MB)
	- 2 HD (format Macintosh standard)

### **Interfaţă**

USB

### **Viteza de transfer a datelor**

2 HD : maxim 1 Mbps 2 DD : maxim 500 kbps

### **Dimensiuni (L×A×Î)**

aprox.  $105 \times 142 \times 19,5$  mm (orizontal) exclusiv cablu, suport şi părţile proeminente

### **Greutate**

aprox. 315 g (fără suport) aprox. 325 g (cu suport)

### **Anexă Asistenţă tehnică**

### **• Pentru clienţii din Europa**

Consultaţi secţiunea "Sony at your service" (Sony la dispozitia dumneavoastră) din documentul EUROPEAN GUARANTEE INFORMATION DOCUMENT sau verificați adresa de mai jos  $\Box$  http://www.sony-europe.com/

### **Acord de licenţă pentru utilizatorul final**

### **Notă importantă**

Următorul "ACORD DE LICENȚĂ PENTRU UTILIZATORUL FINAL" se aplică aplicatiei software pentru dispozitivul USB de citire / scriere a dischetelor furnizat de Sony. Înainte de a efectua operația de instalare, vă rugăm să citiți următorul "ACORD DE LICENȚĂ PENTRU utilizatorul final".

Instalând aplicația software destinată acestui dispozitiv, acceptați implicit "ACORDUL DE LICENȚĂ PENTRU UTILIZATORUL FINAL".

### "ACORDUL DE LICENȚĂ PENTRU UTILIZATORUL FINAL"

Acesta este un acord legal între dumneavoastră (în continuare denumit Utilizator) şi Sony Corporation (în continuare denumită Sony) cu privire la dreptul de utilizare a aplicației software pentru dispozitivul USB de citire / scriere a dischetelor (în cele ce urmează denumită PROGRAM). Folosind PROGRAMUL, înseamnă implicit că acceptați atât termenii prezentați în continuare, cât şi concluzia Acordului dintre Utilizator şi Sony.

- **1** Drepturile de autor şi toate celelalte drepturi cu privire la PROGRAM şi la documentele care îl însotesc, apartin firmei Sony sau persoanei, ori organizației ce deținea inițial respectivele drepturi (în continuare denumite Deţinător iniţial al drepturilor) şi care a transmis către Sony dreptul de folosire a PROGRAMULUI. Utilizatorului nu îi sunt acordate alte drepturi decât cele specificate în prezentul acord.
- **2** Sony acordă Utilizatorului dreptul nonexclusiv, indivizibil şi nontransferabil de a utiliza PROGRAMUL în scopul folosirii "Dispozitivului USB de citire / scriere a dischetelor" marca Sony, căruia îi este destinată această aplicaţie software.
- **3** Utilizatorul nu poate să transfere Dreptul de utilizare descris mai sus unei terțe părți și nici să permită unei terţe părţi să utilizeze PROGRAMUL, decât în cazul în care obţine în prealabil permisiunea scrisă de la Sony.
- **4** Utilizatorul nu poate exporta sau transporta PROGRAMUL sau documentele care îl însotesc din tara în care a instalat PROGRAMUL, într-o altă țară.
- **5** Utilizatorul nu poate (i) să actualizeze, să adauge sau să modifice, şi nici (ii) să dezasambleze sau să decompileze, în întregime sau parțial, PROGRAMUL.
- **6** PROGRAMUL ESTE FURNIZAT "ASA CUM ESTE", FĂRĂ GARANȚII EXPRESE SAU implicite, inclusivfără garanţiadeafiadecvatpentrucomercializare sau de compatibilitate cu un anumit scop, ori de lipsă a defectelor.
- **7** Dacă apar dispute legate de încălcarea drepturilor de autor, a patentelor sau a altor drepturi de proprietate intangibile, între Utilizator şi o terţă parte, ca o consecinţă a utilizării PROGRAMULUI, Utilizatorul va trebui să soluționeze respectivul diferend pe propria cheltuială, fără a putea face nici un fel de plângere împotriva Sony sau a Deţinătorului iniţial al drepturilor.
- 8 Sony poate sista licenta dvs., pe baza unei notificări prealabile, în urma încălcării termenilor prezentului acord. Orice asemenea sistare nu va afecta în nici un fel plățile sau compensațiile pentru pagube. În urma sistării, trebuie să distrugeţi imediat aplicaţia Software pe care o posedaţi împreună cu toate copiile pe care le dețineți, indiferent de formă.
- **9** Acest acord a fost tradus din limba engleză în alte limbi, variantele în alte limbi fiind numai orientative. În cazul în care apar diferențe între versiunea în limba engleză și cea într-o altă limbă, versiunea în limba engleză are prioritate.